# AMC: Australian Mathematics Competition Competition Guide

A brief guide for running 2018 Online AMC

This quide is for competition day.

AMC School Managers should read the complete Manager's Handbook and prepare supervisors. It can be found at **[amt.edfinity.com/help](http://amt.edfinity.com/help)** 

#### **Competition date and timing**

Thursday 9 August Online AMC window: 7 am 09/8/18 to 7 pm 10/8/18 AEST Primary: 60 minutes Secondary: 75 minutes The AMC is a competition and should be conducted under exam conditions.

Before the competition day please ensure you have completed the **system requirements** check. Use the 'System Requirements Check' at amt.edfinity.com/help See also **Technical Information for System Administrators**.

An end-to-end simulation of the competition process is available at 'Competition Preview' on [amt.edfinity.com/help](http://amt.edfinity.com/help)

### **Competition day**

Supervisors need the **AMT school code**, an **activation** code to start the competition (one per sitting group), and an **administration** code to add extra time (keep secure). See complete manual for activation codes.

Students should have a copy of the **scribble** sheet for their division. Mobile phones should be stored away from the students' desks.

**Competition site**: [amt.edfinity.com](http://amt.edfinity.com/help)

#### **Student registration on competition day**

1. Students go to competition site and sign up with an email address (or username) and password. If they have used GetSet AMC, they may already have an account. If forgotten, or a new user, enter new details. NB If a student has recently used GetSet and not logged out, they will need to log out before registering for the competition.

## **2018 AMC Student Registration**

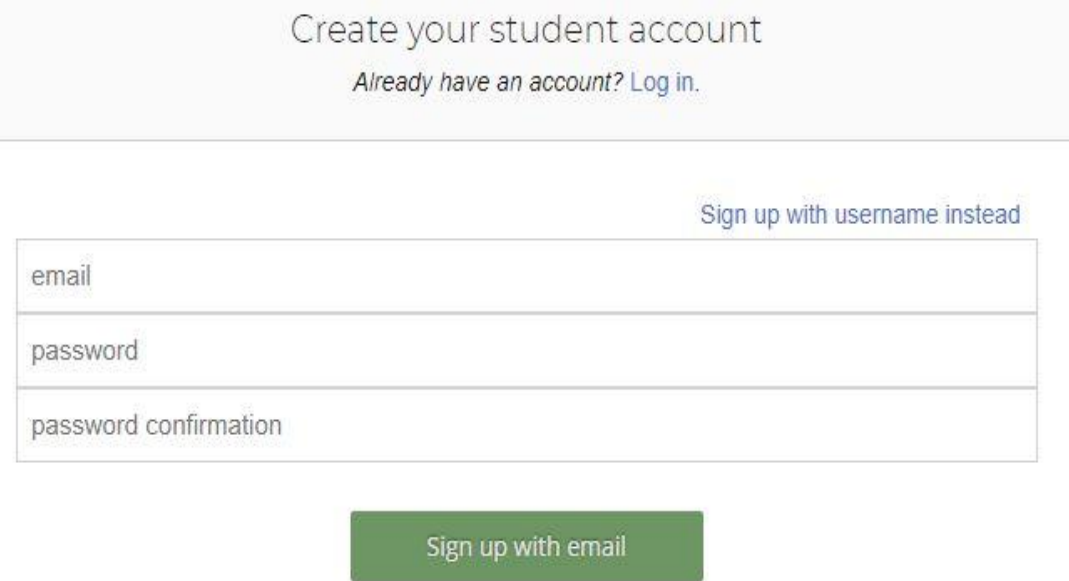

2. Students enter name and other details (overseas single name in First Name box only).

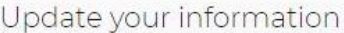

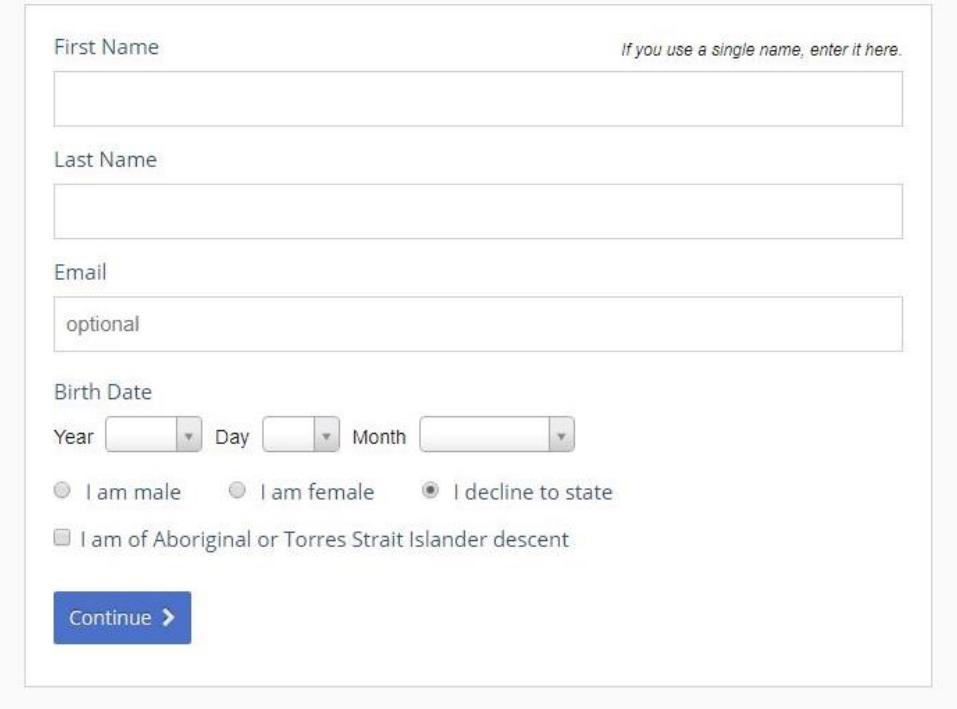

3. Students enter the five-digit AMT school code, select their competition division and their school year (imperative for marking). Check the school name is correct.

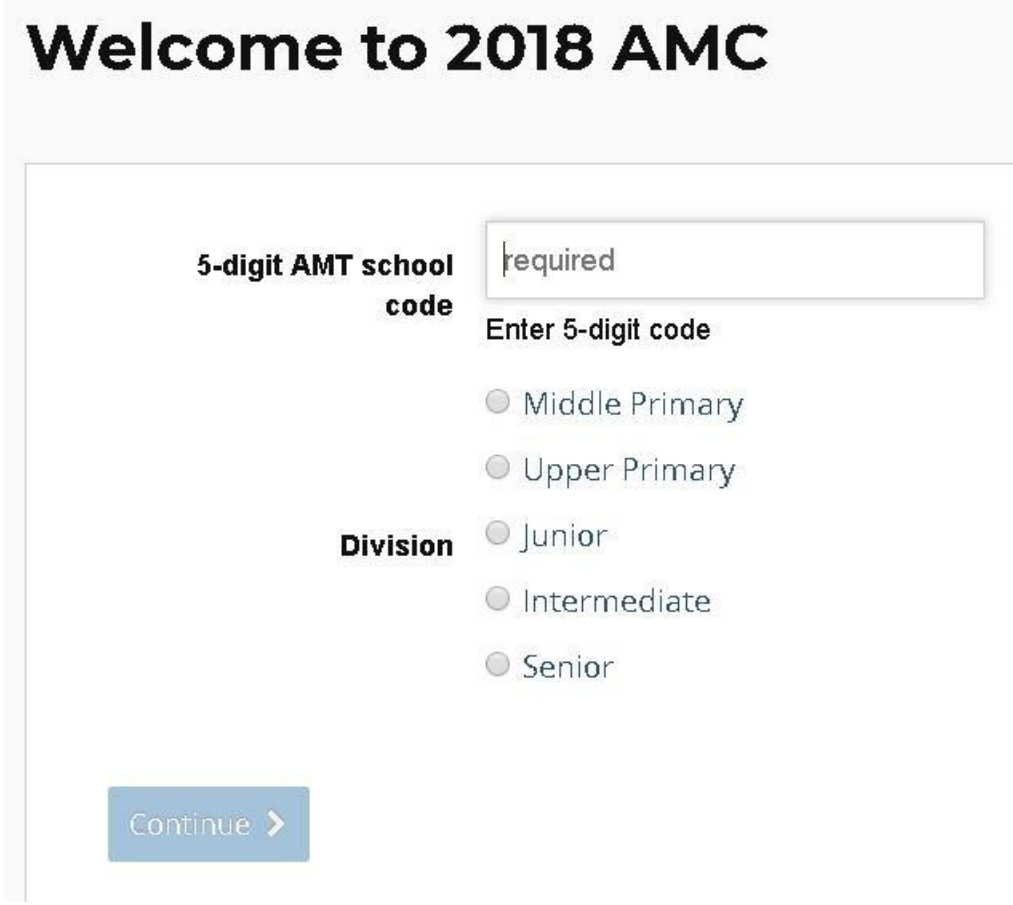

4. Students will then be asked to verify that information.

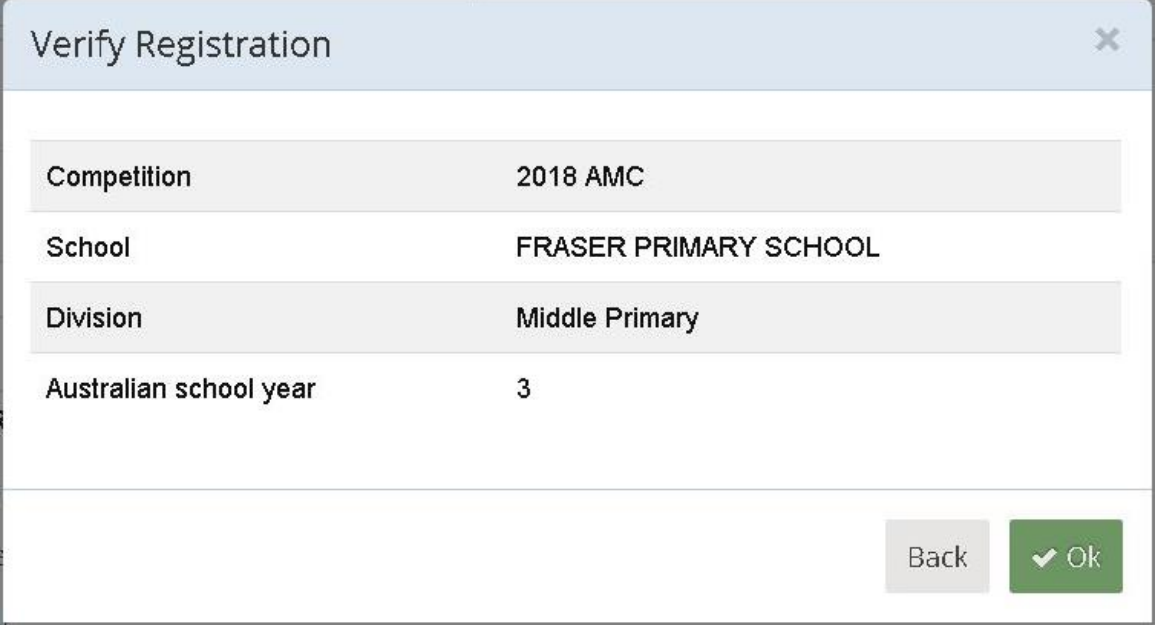

5. The competition start page appears. Students check their login in the right-top corner is correct, or log out and start again. Supervisors read the instructions aloud. (Screenshot example shows student login as 'Sample' and school as 'Edfinity Test'.) NB Primary 60 minutes, Secondary 75 minutes.

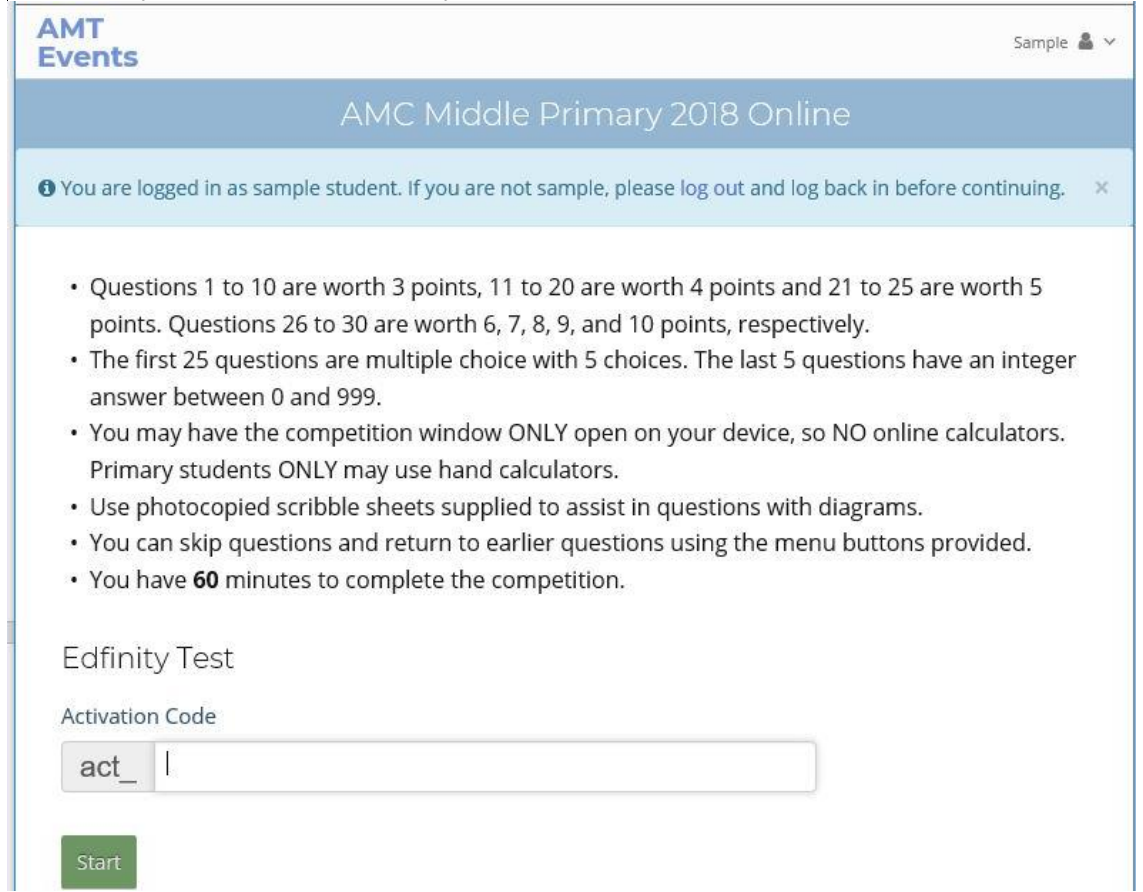

**Competition begins**: give students the **activation** code to start the competition.

Supervisor may use the secure **administration** code to add time to a student's timer during the competition if a computer malfunction or other serious event occurs. This can be done by clicking on the 'Supervisor access' link on the right side of the student's screen. Keep this code private. Do not SAVE it on the student's device nor give it to a student.

**Competition ends:** when complete, the student should click on 'I am finished'. (The competition will close off automatically after the set time.)

The manager should complete the online certification form at <https://www.emailmeform.com/builder/form/VNz9Y0fWutFbp>